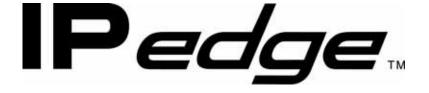

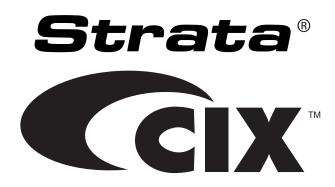

# **IP4100 DECT User Guide**

# **Publication Information**

#### Toshiba America Information Systems, Inc. Telecommunication Systems Division

#### **Publication Information**

Toshiba America Information Systems, Inc., Telecommunication Systems Division, reserves the right, without prior notice, to revise this information publication for any reason, including, but not limited to, utilization of new advances in the state of technical arts or to simply change the design of this document.

Further, Toshiba America Information Systems, Inc., Telecommunication Systems Division, also reserves the right, without prior notice, to make such changes in equipment design or components as engineering or manufacturing methods may warrant.

IP4100D-UG-VA

Version A, November 2011

Our mission to publish accurate, complete and user accessible documentation. At the time of printing the information in this document was as accurate and current as was reasonably possible. However, in the time required to print and distribute this manual additions, corrections or other changes may have been made. To view the latest version of this or other documents refer to the Toshiba FYI web site.

Toshiba America Information Systems shall not be liable for any commercial losses, loss of revenues or profits, loss of goodwill, inconvenience, or exemplary, special, incidental, indirect or consequential damages whatsoever, or claims of third parties, regardless of the form of any claim that may result from the use of this document.

THE SPECIFICATIONS AND INFORMATION PROVIDED HEREIN ARE FOR INFORMATIONAL PURPOSES ONLY AND ARE NOT A WARRANTY OF ACTUAL PERFORMANCE, WHETHER EXPRESSED OR IMPLIED. THE SPECIFICATIONS AND INFORMATION ARE SUBJECT TO CHANGE WITHOUT NOTICE. ACTUAL PERFORMANCE MAY VARY BASED ON INDIVIDUAL CONFIGURATIONS, USE OF COLLATERAL EQUIPMENT, OR OTHER FACTORS.

#### © Copyright 2011

This document is copyrighted by Toshiba America Information Systems, Inc. with all rights reserved. Under the copyright laws, this document cannot be reproduced in any form or by any means—graphic, electronic, or mechanical, including recording, taping, photocopying, without prior written permission of Toshiba. No patent liability is assumed, however, with respect to the use of the information contained herein.

#### Trademarks

IPedge, Strata, SD (Secure Digital) and CIX are registered trademarks of Toshiba Corporation.

Stratagy, eManager, My Phone Manager and Info Manager are registered trademarks of Toshiba America Information Systems, Inc.

Windows and Microsoft are registered trademarks of Microsoft.

Trademarks, registered trademarks, and service marks are the property of their respective owners.

#### **FCC Requirements**

Means of Connection: The Federal Communications Commission (FCC) has established rules which permit the Strata CIX system to be connected directly to the telephone network. Connection points are provided by the telephone company—connections for this type of customer-provided equipment will not be provided on coin lines. Connections to party lines are subject to state tariffs.

Incidence of Harm: If the system is malfunctioning, it may also be disrupting the telephone network. The system should be disconnected until the problem can be determined and repaired. If this is not done, the telephone company may temporarily disconnect service. If possible, they will notify you in advance, but, if advance notice is not practical, you will be notified as soon as possible. You will be informed of your right to file a complaint with the FCC.

Service or Repair: For service or repair, contact your local Toshiba telecommunications distributor. To obtain the nearest Toshiba telecommunications distributor in your area, log onto www.toshiba.com/taistsd/ pages/support\_dealerlocator.html or call (800) 222-5805 and ask for a Toshiba Telecom Dealer.

#### **Radio Frequency Interference**

Warning: This equipment generates, uses, and can radiate radio frequency energy and if not installed and used in accordance with the manufacturer's instruction manual, may cause interference to radio communications. It has been tested and found to comply with the limits for a Class A computing device pursuant to Subpart J of Part 15 of FCC Rules, which are designed to provide reasonable protection against such interference when operated in a commercial environment. Operation of this equipment in a residential area is likely to cause interference, in which case, the user, at his/her own expense, will be required to take whatever measures may be required to correct the interference.

#### **TOSHIBA AMERICA INFORMATION SYSTEMS, INC. ("TAIS")** Telecommunication Systems Division License Agreement

IMPORTANT: THIS LICENSE AGREEMENT ("AGREEMENT") IS A LEGAL AGREEMENT BETWEEN YOU ("YOU") AND TAIS. CAREFULLY READ THIS LICENSE AGREEMENT. USE OF ANY SOFTWARE OR ANY RELATED INFORMATION (COLLECTIVELY, "SOFTWARE") INSTALLED ON OR SHIPPED WITH A TAIS DIGITAL SOLUTIONS PRODUCT OR OTHERWISE MADE AVAILABLE TO YOU BY TAIS IN WHATEVER FORM OR MEDIA, WILL CONSTITUTE YOUR ACCEPTANCE OF THESE TERMS, UNLESS SEPARATE TERMS ARE PROVIDED BY THE SOFTWARE SUPPLIER. IF YOU DO NOT AGREE WITH THE TERMS OF THIS LICENSE AGREEMENT, DO NOT INSTALL, COPY OR USE THE SOFTWARE AND PROMPTLY RETURN IT TO THE LOCATION FROM WHICH YOU OBTAINED IT IN ACCORDANCE WITH APPLICABLE RETURN POLICIES. EXCEPT AS OTHERWISE AUTHORIZED IN WRITING BY TAIS, THIS SOFTWARE IS LICENSED FOR DISTRIBUTION THROUGH TAIS AUTHORIZED CHANNELS ONLY TO END-USERS PURSUANT TO THIS LICENSE AGREEMENT.

1. License Grant. The Software is not sold; it is licensed upon payment of applicable charges. TAIS grants to you a personal, non-transferable and non-exclusive right to use the copy of the Software provided under this License Agreement. You agree you will not copy the Software except as necessary to use it on one TAIS system at a time at one location. Modifying, translating, renting, copying, distributing, printing, sublicensing, transferring or assigning all or part of the Software, or any rights granted hereunder, to any other persons and removing any proprietary notices, labels or marks from the Software is strictly prohibited except as permitted by applicable law; you agree violation of such restrictions will cause irreparable harm to TAIS and provide grounds for injunctive relief, without notice, against you or any other person in possession of the Software. You and any other person whose possession of the software violates this License Agreement shall promptly surrender possession of the Software to TAIS, upon demand. Furthermore, you hereby agree not to create derivative works based on the Software in the event that you or any other person violates this License Agreement. Execution of the Software in the event that you or any other person violates this License Agreement.

2. Intellectual Property. You acknowledge that no title to the intellectual property in the Software is transferred to you. You further acknowledge that title and full ownership rights to the Software will remain the exclusive property of TAIS and/or its suppliers, and you will not acquire any rights to the Software, except the license expressly set forth above. You will not remove or change any proprietary notices contained in or on the Software. The Software is protected under US patent, copyright, trade secret, and/or other proprietary laws, as well as international treaties. Any transfer, use, or copying of the software in violation of the License Agreement constitutes copyright infringement. You are hereby on notice that any transfer, use, or copying of the Software in violation of this License Agreement constitutes a wilful infringement of copyright.

3. No Reverse Engineering. You agree that you will not attempt, and if you employ employees or engage contractors, you will use your best efforts to prevent your employees and contractors from attempting to reverse compile, reverse engineer, modify, translate or disassemble the Software in whole or in part. Any failure to comply with the above or any other terms and conditions contained herein will result in the automatic termination of this license and the reversion of the rights granted hereunder back to TAIS.

4. Limited Warranty. THE SOFTWARE IS PROVIDED "AS IS" WITHOUT WARRANTY OF ANY KIND. TO THE MAXIMUM EXTENT PERMITTED BY APPLICABLE LAW, TAIS AND ITS SUPPLIERS DISCLAIM ALL WARRANTIES WITH REGARD TO THE SOFTWARE, EITHER EXPRESS OR IMPLIED, INCLUDING, BUT NOT LIMITED TO, THE WARRANTY OF NON-INFRINGEMENT OF THIRD PARTY RIGHTS, THE WARRANTY OF YEAR 2000 COMPLIANCE, AND THE IMPLIED WARRANTIES OF MERCHANTABILITY AND FITNESS FOR A PARTICULAR PURPOSE. THE ENTIRE RISK AS TO THE QUALITY AND PERFORMANCE OF THE SOFTWARE IS WITH YOU. NEITHER TAIS NOR ITS SUPPLIERS WARRANT THAT THE FUNCTIONS CONTAINED IN THE SOFTWARE WILL MEET YOUR REQUIREMENTS OR THAT THE OPERATION OF THE SOFTWARE WILL BE UNINTERRUPTED OR ERROR-FREE. HOWEVER, TAIS WARRANTS THAT ANY MEDIA ON WHICH THE SOFTWARE IS FURNISHED IS FREE FROM DEFECTS IN MATERIAL AND WORKMANSHIP UNDER NORMAL USE FOR A PERIOD OF NINETY (90) DAYS FROM THE DATE OF DELIVERY TO YOU.

5. Limitation Of Liability. TAIS' ENTIRE LIABILITY AND YOUR SOLE AND EXCLUSIVE REMEDY UNDER THIS LICENSE AGREEMENT SHALL BE AT TAIS' OPTION REPLACEMENT OF THE MEDIA OR REFUND OF THE PRICE PAID. TO THE MAXIMUM EXTENT PERMITTED BY APPLICABLE LAW, IN NO EVENT SHALL TAIS OR ITS SUPPLIERS BE LIABLE TO YOU FOR ANY CONSEQUENTIAL, SPECIAL, INCIDENTAL OR INDIRECT DAMAGES FOR PERSONAL INJURY, LOSS OF BUSINESS PROFITS, BUSINESS INTERRUPTION, LOSS OF BUSINESS INFORMATION/DATA, OR ANY OTHER PECUNIARY LOSS OF ANY KIND ARISING OUT OF THE USE OR INABILITY TO USE THE SOFTWARE, EVEN IF TAIS OR ITS SUPPLIER HAS BEEN ADVISED OF THE POSSIBILITY OF SUCH DAMAGES. IN NO EVENT SHALL TAIS OR ITS SUPPLIERS BE LIABLE FOR ANY CLAIM BY A THIRD PARTY.

6. State/Jurisdiction Laws. SOME STATES/JURISDICTIONS DO NOT ALLOW THE EXCLUSION OF IMPLIED WARRANTIES OR LIMITATIONS ON HOW LONG AN IMPLIED WARRANTY MAY LAST, OR THE EXCLUSION OR LIMITATION OF INCIDENTAL OR CONSEQUENTIAL DAMAGES, SO SUCH LIMITATIONS OR EXCLUSIONS MAY NOT APPLY TO YOU. THIS LIMITED WARRANTY GIVES YOU SPECIFIC RIGHTS AND YOU MAY ALSO HAVE OTHER RIGHTS WHICH VARY FROM STATE/JURISDICTION TO STATE/JURISDICTION.

7. Export Laws. This License Agreement involves products and/or technical data that may be controlled under the United States Export Administration Regulations and may be subject to the approval of the United States Department of Commerce prior to export. Any export, directly or indirectly, in contravention of the United States Export Administration Regulations, or any other applicable law, regulation or order, is prohibited.

8. Governing Law. This License Agreement will be governed by the laws of the State of California, United States of America, excluding its conflict of law provisions.

9. United States Government Restricted Rights. The Software is provided with Restricted Rights. The Software and other materials provided hereunder constitute Commercial Computer Software and Software Documentation and Technical Data related to Commercial Items. Consistent with F.A.R. 12.211 and 12.212 they are licensed to the U.S. Government under, and the U.S. Government's rights therein are restricted pursuant to, the vendor's commercial license.

10. Severability. If any provision of this License Agreement shall be held to be invalid, illegal or unenforceable, the validity, legality and enforceability of the remaining provisions hereof shall not in any way be affected or impaired.

11. No Waiver. No waiver of any breach of any provision of this License Agreement shall constitute a waiver of any prior, concurrent or subsequent breach of the same or any other provisions hereof, and no waiver shall be effective unless made in writing and signed by an authorized representative of the waiving party.

12. Supplier Software. The Software may include certain software provided by TAIS suppliers. In such event, you agree that such supplier may be designated by TAIS as a third party beneficiary of TAIS with rights to enforce the Agreement with respect to supplier's software.

YOU ACKNOWLEDGE THAT YOU HAVE READ THIS LICENSE AGREEMENT AND THAT YOU UNDERSTAND ITS PROVISIONS. YOU AGREE TO BE BOUND BY ITS TERMS AND CONDITIONS. YOU FURTHER AGREE THAT THIS LICENSE AGREEMENT CONTAINS THE COMPLETE AND EXCLUSIVE AGREEMENT BETWEEN YOU AND TAIS AND SUPERSEDES ANY PROPOSAL OR PRIOR AGREEMENT, ORAL OR WRITTEN, OR ANY OTHER COMMUNICATION RELATING TO THE SUBJECT MATTER OF THIS LICENSE AGREEMENT.

Toshiba America Information Systems, Inc. Telecommunication Systems Division 9740 Irvine Boulevard Irvine, California 92618-1697 United States of America

DSD 020905

# **Toshiba America Information Systems, Inc.**

### Telecommunication Systems Division End-User Limited Warranty

Toshiba America Information Systems, Inc., ("TAIS") warrants that this telephone equipment manufactured by Toshiba (except for fuses, lamps, and other consumables) will, upon delivery by TAIS or an authorized TAIS dealer to a retail customer in new condition, be free from defects in material and workmanship for twenty-four (24) months after delivery, except as otherwise provided by TAIS in the TAIS warranty accompanying the products or posted on TAIS's website. Products which are not manufactured by Toshiba but are purchased from Toshiba, will be subject to the warranty provisions provided by the equipment manufacturer, unless TAIS notifies the end-user of any additional warranty provisions in writing.

This warranty is void (a) if the equipment is used under other than normal use and maintenance conditions, (b) if the equipment is modified or altered, unless the modification or alteration is expressly authorized by TAIS, (c) if the equipment is subject to abuse, neglect, lightning, electrical fault, or accident, (d) if the equipment is repaired by someone other than TAIS or an authorized TAIS dealer, (e) if the equipment's serial number is defaced or missing, or (f) if the equipment is installed or used in combination or in assembly with products not supplied by TAIS and which are not compatible or are of inferior quality, design, or performance.

The sole obligation of TAIS or Toshiba Corporation under this warranty, or under any other legal obligation with respect to the equipment, is the repair or replacement of such defective or missing parts as are causing the malfunction by TAIS or its authorized dealer with new or refurbished parts (at their option). If TAIS or one of its authorized dealers does not replace or repair such parts, the retail customer's sole remedy will be a refund of the price charged by TAIS to its dealers for such parts as are proven to be defective, and which are returned to TAIS through one of its authorized dealers within the warranty period and no later than thirty (30) days after such malfunction, whichever first occurs.

Under no circumstances will the retail customer or any user or dealer or other person be entitled to any direct, special, indirect, consequential, or exemplary damages, for breach of contract, tort, or otherwise. Under no circumstances will any such person be entitled to any sum greater than the purchase price paid for the item of equipment that is malfunctioning.

To obtain service under this warranty, the retail customer must bring the malfunction of the machine to the attention of one of TAIS' authorized dealers within the applicable warranty period and no later than thirty (30) days after such malfunction, whichever first occurs. Failure to bring the malfunction to the attention of an authorized TAIS dealer within the prescribed time results in the customer being not entitled to warranty service.

THERE ARE NO OTHER WARRANTIES FROM EITHER TOSHIBA AMERICA INFORMATION SYSTEMS, INC., OR TOSHIBA CORPORATION WHICH EXTEND BEYOND THE FACE OF THIS WARRANTY. ALL OTHER WARRANTIES, EXPRESS OR IMPLIED, INCLUDING THE WARRANTIES OF MERCHANTABILITY, FITNESS FOR A PARTICULAR PURPOSE, AND FITNESS FOR USE, ARE EXCLUDED.

No TAIS dealer and no person other than an officer of TAIS may extend or modify this warranty. No such modification or extension is effective unless it is in writing and signed by the Vice President and General Manager, Telecommunication Systems Division.

# WARRANTIES FOR NON-TOSHIBA BRANDED THIRD PARTY PRODUCTS

A valuable element of Toshiba's product strategy is to offer our customers a complete product portfolio. To provide this value to our customers at the most optimal prices, we offer both Toshiba-branded and third-party manufactured products that support our Toshiba Strata CIX product portfolio. Similar to other resellers of software, hardware and peripherals, these third-party manufactured products carry warranties independent of our Toshiba limited warranty provided with our Toshiba-branded products. Customers should note that third-party manufacturer warranties vary from product to product and are covered by the warranties provided through the original manufacturer and passed on intact to the purchaser by Toshiba. Customers should consult their product documentation for third-party warranty information specific to third-party products. More information may also be available in some cases from the manufacturer's public website.

While Toshiba offers a wide selection of software, hardware and peripheral products, we do not specifically test or guarantee that the third-party products we offer work under every configuration with any or all of the various models of the Toshiba Strata CIX. Toshiba does not endorse, warrant nor assume any liability in connection with such third party products or services. If you have questions about compatibility, we recommend and encourage you to contact the third-party software, hardware and peripheral product manufacturer directly.

# Contents

### Introduction

| Important Safety Instructions! |     |
|--------------------------------|-----|
| Features                       | iii |
| Organization                   |     |
| Conventions                    | iv  |
| Related Documents/Media        |     |

# Chapter 1 – Getting Started

| Charging the Battery                            | . 1 |
|-------------------------------------------------|-----|
| Charging the Battery<br>Powering on the Handset | . 2 |
| Attaching the Belt Clip                         |     |
| Basic Operation                                 | . 3 |
| Keys and Their Functions                        | 3   |
| Using the four-way key                          | 5   |
| Using soft keys                                 | 5   |
| Entering text on the handset                    | 6   |
| Reading the Display and Status LEDs             | . 7 |
| Display icons and what they mean                |     |
| LED States                                      | 8   |
| Using the Menus                                 | . 9 |
| Main Menu Screen                                | 9   |
| Contacts Screen (Local Contacts)                | 10  |
| Central Directory Screen (Global Contacts)      | 10  |
| Calls Screen                                    | 11  |
| Connectivity Screen                             | 11  |
| Settings Screen                                 | 11  |
| Audio Screen                                    |     |
| Alarms Screen                                   | 13  |
|                                                 |     |

# Chapter 2 – Using Common Features

| Making and Receiving Calls 1                   | 5                          |
|------------------------------------------------|----------------------------|
| Transferring Calls 1                           |                            |
| Do Not Disturb 1                               | 5                          |
| Changing the Audio Volume 1                    | 5                          |
|                                                |                            |
| Using the Contact List and Central Directory 1 |                            |
| Navigating the Lists 1                         | 17                         |
| Local Contact List Functions                   | 7                          |
| Adding contacts1                               | 17                         |
| Deleting contacts1                             |                            |
| Edit a Contact's Phone Number Before Dialing1  | 7                          |
| Do Not Disturb                                 | 15<br>16<br>17<br>17<br>17 |

| Assigning Contacts to a Speed Dial Number | 18 |
|-------------------------------------------|----|
| Making a call from a speed dial number    |    |
| Using an Optional Headset                 |    |
| Voice Mail Waiting Indicator              |    |
| Using the Security Menu                   |    |
| Locking the Keypad                        |    |
| Changing the PIN                          |    |
| Using Alarms                              | 19 |
| Setting the Alarm                         | 19 |

# Appendix – Important Information

| AC Adapter and Battery Information | 21 |
|------------------------------------|----|
| AC adapter                         |    |
| Battery pack                       | 21 |
| Rechargeable Battery Information   |    |
| Problem Solving                    | 22 |
| Handset                            | 22 |
| Weak or Hard to Hear Audio         | 22 |
| Noise or Static on the Line        | 22 |
| Resetting Handsets                 | 23 |
| Compliance Information             | 23 |
| RF Exposure Information            | 24 |

# Introduction

|                                   | This user guide describes how to use the Toshiba IP4000-series telephones with the IP <i>edge</i> and Strata CIX telephone systems.                                                                                                 |  |  |
|-----------------------------------|----------------------------------------------------------------------------------------------------|--|--|
| Important Safety<br>Instructions! | When using your handset, basic safety precautions should be followed to reduce the risk of fire, electric shock and injury to persons, including the following:                                                                     |  |  |
|                                   | • This unit is NOT waterproof. DO NOT expose this unit to rain or moisture.                                                                                                    |  |  |
|                                   | <ul> <li>Do not use this product near water, for example, near a bath tub, wash<br/>bowl, kitchen sink or laundry tub, in a wet basement or near a swimming<br/>pool.</li> </ul>                                                    |  |  |
|                                   | <ul> <li>Use only the power cord and batteries indicated in this manual.</li> </ul>                                                                                                    |  |  |
|                                   | <ul> <li>Do not dispose of batteries in a fire. They may explode. Check with local<br/>codes for possible special disposal instructions.</li> </ul>                                                                                 |  |  |
|                                   | <ul> <li>Do not place the handset in any charging device/cradle without the<br/>battery installed and the battery cover securely in place.</li> </ul>                                                                               |  |  |
|                                   | CAUTION! Risk of explosion if battery is replaced by an incorrect type!<br>Dispose of used batteries according to the instructions. Do<br>not open or mutilate the battery. Disconnect the battery<br>before shipping this product. |  |  |
|                                   | For more details, see the Important Information section on page 21.                                                                                                    |  |  |
| Features                          | Roaming.                                                                                                    |  |  |
|                                   | Seamless handover between bases.                                                                                                    |  |  |
|                                   | Call Waiting, Call transfer, and Conference features.                                                                                                    |  |  |
|                                   | <ul> <li>User-friendly interface with context sensitive soft keys.</li> </ul>                                                                                                    |  |  |
|                                   | Shared central directory with 200 entries.                                                                                                    |  |  |
|                                   | Call log records the last 50 calls, whether incoming or outgoing.                                                                                                    |  |  |
|                                   | • Twelve speed dial keys (numbers 2 through 9 on the twelve-key dial pad and the four bottom feature keys).                                                                                                    |  |  |

### Organization

This guide is divided as follows:

- Chapter 1 Getting Started discusses basics of the IP4100 telephone.
- Chapter 2 Using Common Features contains procedures on the various telephone features.
- **Chapter** contains information on the Battery, Adapter, Troubleshooting, Handset, Compliance, and RF Exposure.

# Conventions

| Conventions         | Description                                                                                                    |
|---------------------|----------------------------------------------------------------------------------------------------|
| Note                | Elaborates specific items or references other information. Within<br>some tables, general notes apply to the entire table and numbered<br>notes apply to specific items.                                                                                                    |
| Important!          | Calls attention to important instructions or information.                                                                                                    |
| Extension<br>Number | Press to answer a call to the Extension Number. Each station can have multiple extension buttons. Incoming calls ring the extension button(s) from the top down. For example, station 10's extensions ring 10-1 first, then 10-2, 10-3, and 10-4. A station is considered busy when all extensions are being used. |
|                     | <b>Note</b> The naming convention for DKT assignments within Toshiba is<br>Directory Numbers. For clarity and ease of understanding, the terms<br>Extension Number and Phantom Extension Number will be used in<br>this document in lieu of PDN and PhDN.                                                          |
| Arial bold          | Represents telephone buttons.                                                                                                    |
| Courier             | Shows a computer keyboard entry or screen display.                                                                                                    |
| "Туре"              | Indicates entry of a string of text.                                                                                                    |
| "Press"             | Indicates entry of a single key. For example: Type <b>prog</b> then press <b>Enter</b> .                                                                                                    |
| Plus (+)            | Shows a multiple PC keyboard or phone button entry. Entries<br>without spaces between them show a simultaneous entry. Example:<br><b>Esc+Enter</b> . Entries with spaces between them show a sequential<br>entry. Example: <b>#</b> + <b>5</b> .                                                                   |
| Tilde (~)           | Means "through." Example: 350~640 Hz frequency range.                                                                                                    |
| >                   | Denotes a procedure.                                                                                                    |
| >                   | Denotes the step in a one-step procedure.                                                                                                    |
| See Figure 10       | Grey words within the printed text denote cross-references. In the electronic version of this document (Library CD-ROM), cross-references appear in blue hypertext.                                                                                                    |

#### Related Documents/Media

- **Note:** Some documents listed here may appear in different versions on the Toshiba FYI site or in print. To find the most current version, check the version/date in the Publication Information on the back of the document's title page. The following are related documents for the IP4100 Telephones.
  - IP4100 SIP DECT Installation Guide
  - IP4100 SIP DECT Network Planning Guide

This page is intentionally left blank.

This chapter covers the basic overview of the IP4000-series telephone.

# Charging the Battery

1. Unpack the handset, battery, and battery cover. If the battery cover is already on the handset, press in on the notch and slide the cover down and off.

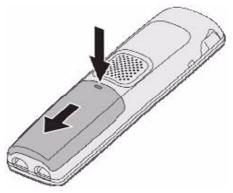

2. Align the battery so the contacts face the bottom of the handset and the flat side faces up.

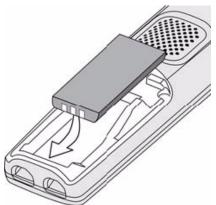

3. Insert the bottom of the battery first, then lay the battery down and push it gently until it snaps into place.

4. Replace the cover and slide it up into place.

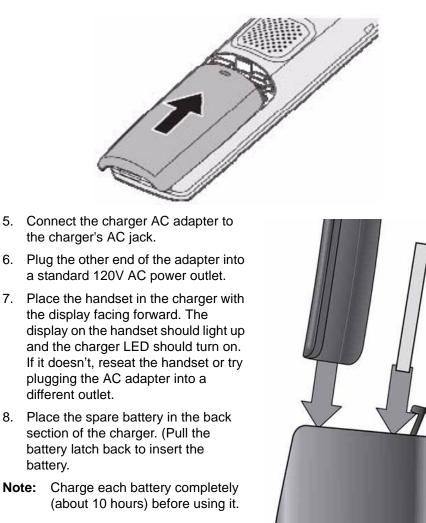

| Powering on the<br>Handset | To power on the handset, press <b>End</b> . The handset searches for a base and connects to the unit with the strongest signal.             |
|----------------------------|----------------------------------------------------------------------------------------------------|
|                            | To power off the handset, press and hold <b>End</b> for about 4 seconds.                                                                    |
| Attaching the Belt<br>Clip | Line up the holes on each side of the handset. Insert the belt clip into the holes on each side of the handset. Press down until it clicks. |
|                            | To remove the belt clip, pull either side of the belt clip to release the tabs from the                                                     |

holes.

### **Basic Operation**

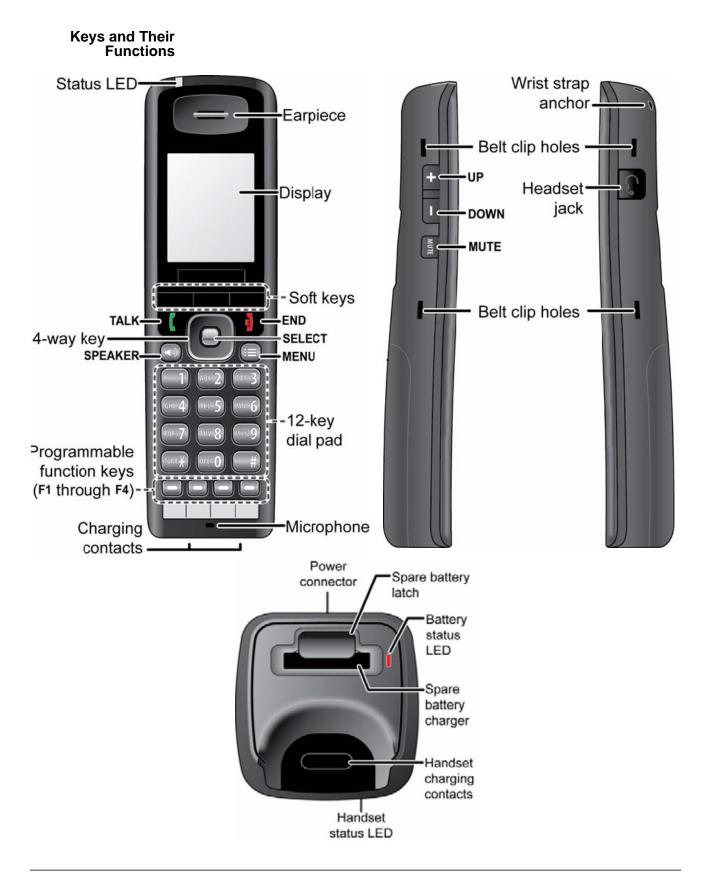

| Key name (and icon)                       | What it does                                                                                                    |
|-------------------------------------------|----------------------------------------------------------------------------------------------------|
| Talk                                      | In standby: start a telephone call.<br>While the handset is ringing: answer the incom-<br>ing call.                    |
| Speaker                                   | Switch a call to the speakerphone (and back).                                                                          |
| End                                       | During a call: hang up.<br>In the menu or any list: go back one screen.                                                |
| Select                                    | In the menu or any list: select the highlighted item.                                                                  |
| Menu                                      | Open or close the menu.                                                                                                |
| Soft keys                                 | The soft keys automatically change their func-<br>tion based on what you are doing. See "Using<br>soft keys?on page 8. |
| Function keys 1 through 4 (F1 through F4) | Dials the contact assigned to the key (see page<br>"Assigning Contacts to a Speed Dial Number"<br>on page 18)          |
| Four-way key:                             |                                                                                                    |
| Up                                        | Move the cursor up one line.                                                                                           |
| Down                                      | Move the cursor down one line.                                                                                         |
| Right                                     | Move the cursor to the right.                                                                                          |
| Left                                      | Move the cursor to the left.                                                                                           |
| Side Keys:                                |                                                                                                    |
| Mute                                      | During a call: mute the microphone.                                                                                    |
| Plus                                      | During a call: increase the call volume.                                                                               |
| Minus                                     | During a call: decrease the call volume.                                                                               |

#### Using the fourway key

- Press the top of the key to move the cursor Up.
- Press the bottom of the key to move the cursor Down.
- Press the Right side of the key to move the cursor to the right.
- Press the Left side of the key to move the cursor to the left.
- Press the center key to Select the currently highlighted item.

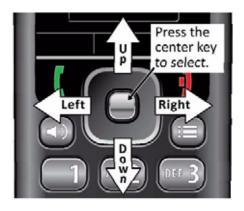

# **Using soft keys** Soft keys are controlled by the software: they will automatically change their function depending on what you're currently doing:

| In standby:              | During an active call: |
|--------------------------|------------------------|
| Contacts Directory Calls | Hold Conf. Transfer    |

- The description of the soft key's current function appears in the bottom of the display directly above the corresponding key.
- If the description for a soft key is blank, that key doesn't currently have a function.
- Sometimes, the current function of a soft key can duplicate the function of a regular key. If this happens, you can press either key.
- When referring to a soft key, this manual prints the key description in white text on a dark background.

# Entering text on the handset

To enter text in the handset (for example, entering a name in the contact list), press the number key that corresponds to the letter you want to enter.

- Press the key once to enter the first letter on the number key.
- Press the key twice to enter the second letter, and three times to enter the third.
- Press the key a fourth time to enter the number on the key.
- The list of letters for each key appears in the lower right corner of the display so you can see what letter you are about to enter.

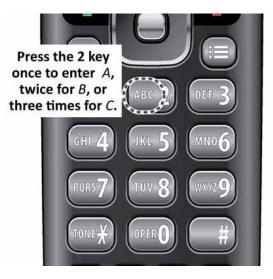

- The handset uses capital letters as the first character and lower case letters after that. To switch between upper case letter, lower case letters, and numbers, press #.
- To enter a symbol, press 1 to cycle through the available symbols or press **Symbol** and select the symbol you want to enter.
- If two letters in a row use the same number key, enter the first letter. Wait for the cursor to move to the next position, then enter the second letter.
- Press Select or Save when you're finished.
- If you make a mistake while entering a name, move the cursor to right of the incorrect character and press **Clear**. The handset deletes the character to the left of the cursor (like the backspace key on a keyboard).

#### Reading the Display and Status LEDs

#### Display icons and what they mean

Since the icons appear based on what you're doing with the handset, you won't ever see all of these icons at the same time.

| Meaning                                                                        |
|--------------------------------------------------------------------------------|
| You have a new voice message.                                                  |
| The ringer is turned off: this handset will not ring when a call comes in.     |
| The keys are locked (see page 24).                                             |
| The handset is currently on a call.                                            |
| The microphone is muted, and the caller can't hear you.                        |
| ·                                                                              |
| The battery is fully charged.                                                  |
| The battery is more than half charged.                                         |
| The battery is about half charged.                                             |
| The battery is getting low.                                                    |
| The battery is very low: change the battery or put the handset in the charger. |
| The battery is charging.                                                       |
|                                                                                |

### Table 1: Signal Status

|      | The signal from the base is very weak. |
|------|----------------------------------------|
| .8   | The signal from the base is weak.      |
| al   | The signal from the base is good.      |
| al I | The signal from the base is strong.    |
| .ali | The signal from the base is excellent  |

#### **LED States**

#### Table 2: LED States

| Charger LEDs   | Meaning                                                                                                    |
|----------------|----------------------------------------------------------------------------------------------------|
| HANDSET STATUS | On: the handset is properly seated in the char-<br>ger.<br>Off: the handset is not in the charger or is not<br>properly seated. |
| BATTERY STATUS | On: the spare battery is charging.<br>Off: the spare battery is completely charged.                                             |

#### Table 3:

| Handset LEDs                                                                                         | Meaning                                                                               |
|----------------------------------------------------------------------------------------------------|---------------------------------------------------------------------------------------|
| STATUS                                                                                               | Configurable by the user (see "Configuring the STATUS LED on the handset" on page 9). |
| F1 (in function key 1)<br>F2 (in function key 2)<br>F3 (in function key 3)<br>F4 (in function key 4) | LEDs do not illuminate.                                                               |

#### Configuring the STATUS LED on the handset

The STATUS LED at the top of the handset has three available colors, red, green and yellow, which are configurable by the user. You can specify what color the STATUS LED turns when you missed a call, have a new voice message, or need to recharge the battery.

- 1. Press **Menu** to open the main menu screen.
- 2. Select the General Settings icon, then select LED signal.
- 3. Select RED LED, then choose what you want the red LED to mean.
- 4. Press **End** to go back one menu level, then repeat the same selection with the Green LED and Yellow LED.
- 5. For future reference, record your settings in the table on the following page. For example, if you set the LED to turn yellow when you miss a call, place an X under Missed call on the YELLOW LED row.

| LED color | Missed call | Voice mail | Low Battery | None (Off) |
|-----------|-------------|------------|-------------|------------|
| RED       |             |            |             |            |
| GREEN     |             |            |             |            |
| YELLOW    |             |            |             |            |

#### **Using the Menus**

- To open the menu, press **Menu**. The handset displays the main menu screen below.
- Use the four-way key to move the cursor and highlight items. When you highlight each item, the handset shows the current setting for that item in the display.
- To select the highlighted item, press Select.
- To go back one level in the menu, press End.
- If you don't press any keys for 1 minute, the handset exits the menu.

#### Main Menu Screen

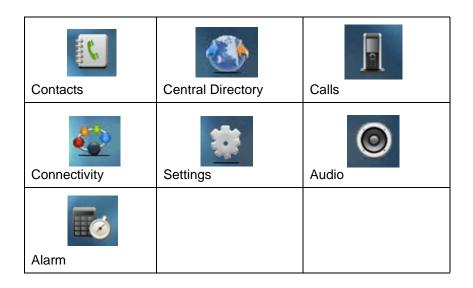

# IPedge & Strata CIX

Getting Started

# Contacts Screen (Local Contacts)

The main Contacts screen shows the list of contacts stored locally on this handset. When you highlight a contact, you can use one of the following soft keys:

| Soft key | Operation                                                                                                    |
|----------|----------------------------------------------------------------------------------------------------|
| Call     | Dial the phone number showing on the display.<br>(Press Right to scroll through each phone number<br>saved for this contact.) |
| Edit     | Edit the selected contact's information.                                                                                      |
| More     | See more options for the contact list.                                                                                        |

To see options for the contact list, press More.

| Add contact         | Add a contact to the list. You can enter the following information:                                                     |
|---------------------|----------------------------------------------------------------------------------------------------|
|                     | Name                                                                                                    |
|                     | Up to four phone numbers (Work, Mobile, Home,<br>and Other); you must enter at least one phone num-<br>ber.<br>Ringtone |
|                     | If the contact list is empty, this is the only available option.                                                        |
| Edit before call    | Edit the selected contact's phone number before you dial it. This will not edit the number in the contact list.         |
| Edit contact        | Edit the selected contact's information.                                                                                |
| Delete contact      | Delete the selected contact.                                                                                            |
| Delete all contacts | Erase the entire contact list.                                                                                          |
| Speed dial          | Assign the selected contact to a speed dial number.                                                                     |

#### Central Directory Screen (Global Contacts)

The main Central Directory screen shows the list of contacts stored globally on the system. When you highlight a contact in the directory, press Call to dial that contact.

# **Calls Screen** The main Calls screen shows the last 50 calls (whether incoming or outgoing) on this handset. When you highlight a call on the list, you can use one of the following soft keys:

| Soft key | Operation                                 |
|----------|-------------------------------------------|
| Call     | Return the selected call.                 |
| View     | See more details about the selected call. |
| More     | See more options for the call list.       |

To see options for the call list, press More.

| Save as contact   | Add the name and phone number from the selected call record as a new contact.                                                           |
|-------------------|----------------------------------------------------------------------------------------------------|
| Append to contact | Add the number from the selected call record to an existing contact; the handset prompts you to select a contact and phone number slot. |
| Edit before call  | Edit the selected phone number before you dial it.                                                                                      |
| Delete item       | Delete the selected call record.                                                                                                    |
| Delete all items  | Erase all records from call list.                                                                                                    |

#### Connectivity Screen

The operations on this screen require administrator-level access to the base. Contact your system administrator before selecting any of these operations. See the System Installation Guide for more information.

| Register   | Register the handset to a base. This option only func-<br>tions if the handset is not currently registered and dis-<br>plays a Deregistered message. |
|------------|----------------------------------------------------------------------------------------------------|
| Deregister | Clear the handset's registration information. Once the handset is deregistered, it will not function until it is registered to a base.               |

# **Settings Screen**

| Time & date | Select the format you prefer for time and date display:<br>Time format: Select 24 hour or AM/PM<br>Date format: Select one of 6 standard date formats.                        |
|-------------|----------------------------------------------------------------------------------------------------|
| Language    | Select the handset's display language. As you highlight each language, the display changes to that language. When you see the language you want to use, press <b>Select</b> . |
| LED signal  | Configure what color the STATUS LED turns when you miss a call, have a new voice message, or need to recharge the battery. See page 11 for more information.                  |
| Security    | Set handset security features. See page 24 for more information.                                                                                                    |

### IPedge & Strata CIX

Getting Started

| Handset name    | Change the name the handset displays on the standby screen.                                                                                                    |
|-----------------|----------------------------------------------------------------------------------------------------|
| Reset settings  | Reset all the options on this handset to factory default values (see "Resetting Handsets" on page 23)                                                                                                    |
| Status          | <ul> <li>The status screen displays the following information (you will have to scroll down to see all the fields):</li> <li>The IP address, MAC address, and system name of the base this handset is registered to.</li> <li>The hardware version and software version of the base this handset is registered to.</li> <li>The hardware version and the software version of this handset.</li> <li>The current band DECT radio band the handset is operating in.</li> <li>The handset's battery level.</li> <li>The handset's IPEI.</li> </ul> |
| Auto Answer     | Choose how you want the handset to answer incoming calls:<br>Normal (default): you must press <b>Talk</b> to answer calls.<br>Any key: you can press any key to answer calls.<br>Automatic: the handset answers all calls after 5 seconds.                                                                                                    |
| Silent charging | Choose how the handset responds to incoming calls while it is charging:<br>Off: The handset rings normally and displays the incoming call screen.<br>Disconnected: The handset does not respond to incoming calls at all.<br>Silent: The handset does not ring, but it does display the incoming call screen.                                                                                                    |
| Do not disturb  | Turn on the Do Not Disturb feature. See page 19 for more information.                                                                                                    |

### Audio Screen Change the Ringer tone and Volume.

| Ring Volume  | Set the ringer volume. Press <b>Up</b> to raise the volume and <b>Down</b> to lower the volume. Press <b>Select</b> or <b>OK</b> when you're satisfied with the volume setting.                |  |
|--------------|----------------------------------------------------------------------------------------------------|--|
| Ring Melody  | Choose this handset's ring melody. As you highlight each ring melody, press <b>Play</b> to hear a sample. When you hear the melody you want, press Select.                                     |  |
| Alert Volume | Set the volume for notification tones. Press <b>Up</b> to raise the volume and <b>Down</b> to lower the volume. Press Select or <b>OK</b> when you're satisfied with the volume setting.       |  |
| Alert tone   | Choose the tone this handset uses for alerts and notifications. As you high-<br>light each tone, press <b>Play</b> to hear a sample. When you hear the tone you<br>want, press <b>Select</b> . |  |
| Vibrator     | Have the handset vibrate on an incoming call or a notification. Select one of the following:                                                                                                   |  |
|              | Off: The handset will not vibrate at all.                                                                                                    |  |
|              | <ul> <li>Vibrate then ring: The handset will vibrate first, then sound the tone or<br/>melody on the second ring.</li> </ul>                                                                   |  |
|              | Vibrate only: The handset will only vibrate, not ring.                                                                                                    |  |
|              | Vibrate and ring: The handset will vibrate and ring at the same time.                                                                                                    |  |

| Key Sound          | Have the keypad sound a tone when you press a key. Choose one of two sounds (Click or Tone) or select Silent to turn off the keypad tone off. The tone will be activated after you press Select or OK. |
|--------------------|----------------------------------------------------------------------------------------------------|
| Confirmation Sound | Press <b>On</b> if you want the handset to sound a tone each time you change a setting. Press <b>Off</b> to disable this tone.                                                                         |
| Coverage Warning   | Press <b>On</b> if you want the handset to sound a warning when you approach the edge of the base's range. Press <b>Off</b> to disable this tone.                                                      |
| Charger Warning    | Press <b>On</b> if you want the handset to sound a warning when the battery is get-<br>ting low. Press <b>Off</b> to disable this tone.                                                                |

| Alarms Screen   | See "Using Alarms" on page 19 for information on setting alarms on the handset                                                                                                    |
|-----------------|----------------------------------------------------------------------------------------------------|
| Alarm           | Set a one-time alarm on this handset. Enter the time you want the alarm to sound and press Save.                                                                                                    |
| Recurrent alarm | Set an alarm to sound on specific days of the week. Enter the time you want<br>the alarm to sound and press Save. The handset then prompts you to select<br>which days you want the alarm to sound. |
| Snooze time     | Select the amount of time alarms remain snoozed before ringing again.<br>Choose from 1 through 10 minutes, in one minute increments; the default is<br>10 minutes.                                  |

This page is intentionally left blank.

| Making and<br>Receiving Calls | To make a call: Dial the number, then press <b>Talk</b> from the earpiece or press <b>Speaker</b> from the speakerphone.                                                                                                    |
|-------------------------------|----------------------------------------------------------------------------------------------------|
|                               | To answer a call: Press <b>Talk</b> from the earpiece or press <b>Speaker</b> from the speakerphone.                                                                                                    |
|                               | To reject a call: Press <b>Reject</b> .                                                                                                    |
|                               | To silence the ringer: Press Silent.                                                                                                    |
|                               | To mute the microphone during a call: Press <b>Mute</b> . Press <b>Mute</b> again to turn the microphone back on.                                                                                                    |
|                               | To switch between the speakerphone and earpiece: Press <b>Speaker</b> .                                                                                                    |
|                               | To put a call on hold: Press <b>Hold</b> . If the call remains on hold for longer than the hold time, it rings again.                                                                                                    |
|                               | To return to a call on hold: Press <b>Retrieve</b> .                                                                                                    |
|                               | To hang up: Press <b>End</b> .                                                                                                    |
|                               |                                                                                                    |
| Transferring Calls            | 1. While on a call, press <b>Transfer</b> . This automatically places the call on hold.                                                                                                    |
|                               | 2. Enter the extension you want to transfer the call to.                                                                                                    |
|                               | 3. Press Transfer.                                                                                                    |
|                               | For a supervised transfer, wait until the other extension answers – you can speak to the person you're transferring the call to; the caller remains on hold. To complete the transfer, press <b>Transfer</b> again.                                              |
| Do Not Disturb                | While do not disturb is on, the handset turns off the ringer and ignores all incoming calls. Callers will hear a busy signal. (Outgoing calls are not affected.)                                                                                                 |
|                               | 1. From the main menu screen, select the Settings icon.                                                                                                    |
|                               | 2. On the Settings screen, select Do not disturb.                                                                                                    |
|                               | 3. Select Enable to turn on Do not disturb or Disable to turn it off.                                                                                                    |
| Changing the<br>Audio Volume  | Each handset has individual volume settings for the earpiece, the speakerphone, and the headset jack: press <b>Plus</b> to increase the volume of the item you are currently listening to and <b>Minus</b> to decrease it. The handset saves the volume setting. |

### Using the Call Lists

The handset saves the last 50 calls (whether incoming or outgoing) to the call list.

To open the call list: Press **Calls** to see all calls on the lists. Use Right and Left to select the specific call list you want to review:

- Answered calls
- Dialed calls (numbers dialed from this handset)
- Missed calls

To scroll through the list: Press **Down** to scroll through the list from newest to oldest. Press **Up** to scroll from oldest to newest.

To see details on a call: Highlight the call record in the list and press View.

To dial a number: Highlight the call record you want to dial and press **Talk** or **Call**.

To add a number to the contact list:

- 1. Highlight the call record and press **More**.
- 2. Select Append to a contact to add this phone number to an existing contact.

OR select Add to contact list to create a new contact for this call record;

To delete records from the call list: Press **More**. Select Delete item to erase the selected call record; select Delete all items to erase all records on the list.

To close the list: Press **End**.

#### Using the Contact List and Central Directory

| List and Central<br>Directory    | Contact List (local) Central Directory (global)                                                                                                    |
|----------------------------------|----------------------------------------------------------------------------------------------------|
| •                                | Up to 100 entries Up to 200 entries                                                                                                    |
|                                  | Unique to each handset Shared by all users on the system                                                                                                    |
|                                  | Stored locally: can be edited by the<br>end user of the handsetStored in the system: can only be<br>edited by a system administrator                                                                                                    |
| Navigating the<br>Lists          | ToOpen or close the list: From the contact list, open the main menu and select the Contacts icon. From the central directory, open the main menu and select the Central Directory icon.<br>Scroll through the entries: From the contact list, Press <b>Down</b> to scroll through the contact list from A to Z or Up to scroll from Z to A. |
|                                  | Jump to entries that start with a certain letter: From the contact list, press the number key corresponding to the letter you want to jump to.                                                                                                    |
|                                  | Dial a contact: Find the contact you want, and press Call or Talk.                                                                                                    |
| Local Contact List<br>Functions  |                                                                                                    |
| Adding contacts                  | 1. Open the main menu screen and select the Contacts icon.                                                                                                    |
|                                  | 2. Press <b>More</b> and select Add contact. (If the contact list is empty, this is the only available option.)                                                                                                    |
|                                  | 3. Select Name and enter the name you want to use for this contact.                                                                                                    |
|                                  | 4. Select one of the four phone number slots (Work, Mobile, Home, or Other)<br>and enter the phone number you want to use for this contact. You must enter<br>at least one phone number, but it doesn't matter which of the slots you use.                                                                                                  |
|                                  | <ol> <li>To set a special ringtone for this contact, select Ringtone and choose the<br/>ringtone you want the handset to use when this contact calls. (To hear a<br/>sample of the ringtone, press <b>Play</b>.)</li> </ol>                                                                                                    |
| Deleting                         | 1. Open the main menu screen and select the Contacts icon.                                                                                                    |
| contacts                         | 2. Highlight the contact you want to erase and press More.                                                                                                    |
|                                  | <ol> <li>To erase this contact only, select Delete contact; to erase all contacts from this<br/>local list, select Delete all contacts.</li> </ol>                                                                                                    |
|                                  | 4. When the handset prompts you to confirm, press OK.                                                                                                    |
| Edit a Contact's<br>Phone Number | 1. Open the main menu screen and select the Contacts icon.                                                                                                    |
| Before Dialing                   | <ol><li>Highlight the contact you want to call and press More.</li></ol>                                                                                                    |
|                                  | 3. Select Edit before dial, then edit the phone number.                                                                                                    |
|                                  | 4. When you're finished editing the number, press <b>Call</b> or <b>Talk</b> .                                                                                                    |
|                                  | This will not change the phone number stored in the contact list.                                                                                                    |

| Assigning Contacts to<br>a Speed Dial Number | Your handset provides a total of 12 speed dial keys that you can assign to any contact: Keys 2 through 9 on the twelve key dial pad and the four function keys at the bottom of the handset (F1 through F4)                                               |
|----------------------------------------------|----------------------------------------------------------------------------------------------------|
|                                              | 1. Open the main menu screen and select the Contacts icon.                                                                                                    |
|                                              | 2. Highlight the contact you want to assign, and press More.                                                                                                    |
|                                              | <ol> <li>Select Speed dial. The handset shows the list of speed dial numbers and<br/>what contacts are assigned.</li> </ol>                                                                                                    |
|                                              | <ul> <li>The speed dial numbers from 2 through 9 correspond to the<br/>number keys on the dial pad.</li> </ul>                                                                                                    |
|                                              | <ul> <li>The speed dial numbers 10 through 13 correspond to F1 through<br/>F4, respectively.</li> </ul>                                                                                                    |
|                                              | 4. Select the speed dial number you want to assign this contact to and press<br>Add. If the number you select is already assigned, press Delete to erase<br>the existing assignment or press Replace to overwrite the assignment<br>with the new contact. |
| Making a call from a speed dial number       | Press the function key (F1 through F4) or press and hold the number key that you assigned the contact to. The handset automatically dials the first phone number on that contact record.                                                                  |
| Using an Optional                            | You can use a standard 2.5 mm telephone headset with your handset.                                                                                                    |
| Headset                                      | <ul> <li>To install a headset, remove the headset jack cover and insert the<br/>headset plug into the jack. You can do this with the phone in standby or<br/>during a call.</li> </ul>                                                                    |

- Just make and receive calls as usual, and plug in your headset to talk to the caller after the call connects.
- When you connect a headset, the handset automatically mutes the earpiece and speaker. To re-activate the earpiece, just unplug the headset. To switch to speaker handset, press Speaker.

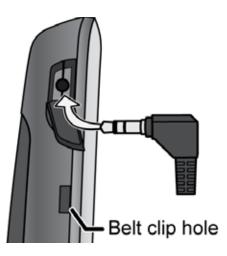

### IPedge & Strata CIX Using Common Features

| Voice Mail Waiting<br>Indicator | When you have new messages, the STATUS LED turns green, red, or yellow, according to the settings you selected in the LED signal menu ("Signal Status" on page 8). After you listen to all new messages, the STATUS LED turns off. |
|---------------------------------|----------------------------------------------------------------------------------------------------|
| Using the Security<br>Menu      | The Security menu lets you configure the keypad to automatically lock if the handset remains idle and change the PIN used to deregister or reset the handset.                                                                      |
| Locking the<br>Keypad           | While the keys are locked, you will not be able to use any handset functions that require a key press, including making and receiving calls. You can still dial emergency numbers (911) while the keys are locked.                 |
|                                 | 1. From the main menu screen, select the Settings icon.                                                                                                    |
|                                 | 2. On the Settings screen, select Security, then select Automatic keylock.                                                                                                    |
|                                 | <ol> <li>Select the amount of time (from 15 seconds to 5 minutes) you want the<br/>handset to wait before it locks the keypad, or select Off to have the handset<br/>never lock the keypad.</li> </ol>                             |
|                                 | If the handset is idle for the amount of time you selected, it locks the keys. To unlock the keypad, press <b>Select</b> followed by <b>*</b> . The keypad will remain unlocked                                                    |
|                                 | until it remains inactive for the amount time selected above.                                                                                                    |
| Changing the<br>PIN             | You must enter the PIN to deregister the handset or reset it to factory default settings. Do not change the PIN without notifying your system administrator!                                                                       |
|                                 | 1. From the main menu screen, select the Settings icon.                                                                                                    |
|                                 | 2. On the Settings screen, select Security.                                                                                                    |
|                                 | 3. Select Change PIN. The handset prompts you to enter the current PIN.                                                                                                    |
|                                 | <ol> <li>Enter the four digits of the current PIN and press Select. The handset prompts<br/>you to enter the new PIN.</li> </ol>                                                                                                   |
|                                 | 5. Enter the four digits you want to use as the new PIN and press Select.                                                                                                    |
| Using Alarms                    | You can set two alarms on your handset: a one-time alarm and a recurring alarm.                                                                                                    |
| Setting the                     | 1. From the main menu screen, select the Alarms icon.                                                                                                    |
| Alarm                           | <ol><li>For a one-time alarm, select Alarm; for a repeating alarm, select Recurrent<br/>alarm.</li></ol>                                                                                                    |
|                                 | 3. Set the time you want the alarm to sound.                                                                                                    |
|                                 | <ul> <li>Enter the time using the twelve-key dial pad, or use Up and Down to<br/>select the time.</li> </ul>                                                                                                    |
|                                 | Select AM or PM.                                                                                                    |
|                                 | Press <b>Save</b> when you're finished.                                                                                                    |
|                                 | 4. For a recurrent alarm, the handset prompts you to select the days of the week you want the alarm to sound.                                                                                                    |

- To select a day, highlight the day and press **Mark**; selected days show a check mark beside the name.
- To clear a day, highlight the day and press **Unmark**.
- When you're finished, press **OK**.
- Select Snooze time to change how long the handset waits when you snooze an alarm. Choose from 1 minute through 10 minutes, in one-minute increments. (The default is 10 minutes.)
- When the alarm rings, press **Dismiss** to silence the alarm; press
   **Snooze** if you want the alarm to ring again after 10 minutes. (To change the length of time the handset waits, select Snooze time and choose from 1 minute through 10 minutes, in one-minute increments.)
- One-time alarms automatically turn themselves off after ringing. Recurring alarms will ring again on the next selected day. To turn off an alarm, select the alarm and press **Turn Off**.

# **Appendix – Important Information**

| AC Adapter and<br>Battery<br>Information | WARNING! The cord on this product contains lead, a chemical known to<br>the State of California to cause birth defects or other<br>reproductive harm.<br>Wash hands after handling!                                                                                                    |   |
|------------------------------------------|----------------------------------------------------------------------------------------------------|---|
| AC adapter                               | Input voltage: 120V AC, 60 Hz                                                                                                    |   |
|                                          | Output voltage: 8V AC @ 300mA                                                                                                    |   |
| Battery pack                             | Capacity: 3.7V 1100mAh Li-ion                                                                                                    |   |
|                                          | <ul> <li>Use only the supplied AC adapters. Be sure to use the proper adapter for the<br/>base and any chargers.</li> </ul>                                                                                                    | ÷ |
|                                          | • Do not place the power cord where it creates a trip hazard or where it could become chafed and create a fire or electrical hazard.                                                                                                    |   |
|                                          | • Do not place the base in direct sunlight or subject it to high temperatures.                                                                                                    |   |
|                                          | <ul> <li>Fully charged, the battery should provide about 8 hours of talk time and abou<br/>7 days of standby time. For best results, return the handset to the charger<br/>after each call to keep it fully charged.</li> </ul>                                                                                                    | t |
|                                          | <ul> <li>When the battery gets too low, the handset shows a low battery alert. If you hear a strange beep during a call, check the display: if you see the low battery alert, finish your conversation as quickly as possible and return the handset to the charger. If the handset is in standby, none of the keys will operate.</li> </ul>    |   |
|                                          | • With normal use, the battery should last about one year. Replace the battery when the talk time becomes short even when the battery is charged.                                                                                                    |   |
| Rechargeable<br>Battery<br>Information   | CAUTION! Risk of explosion if battery is replaced by an incorrect type!<br>Dispose of used batteries according to the instructions.<br>Do not open or mutilate the battery.<br>Disconnect the battery before shipping this product.<br>Use only battery model CE-MBZ06-5C-02. There could be a<br>safety hazard if you use a different battery. | _ |
|                                          | This equipment contains a rechargeable Lithium-Ion (Li-Ion) battery.                                                                                                    |   |

Appendix – Important Information

- The battery is not user-serviceable. Do not attempt to open the battery cell. In case of exposure to the cell contents, wash the affected area thoroughly and seek medical attention.
- Do not expose the battery to temperatures in excess of 140? F (60? C).
- Do not short-circuit the battery.
- Exercise care when handling the battery around conducting materials such as rings, bracelets, and buttons: conducting materials can short the battery, and the battery or conductor can overheat and cause burns.
- When charging this equipment, only use the charger designed to charge • the battery pack as specified in the owner's manual: using any other charger may damage the product or cause the battery pack to explode.
- Before placing the handset in the charger, make sure the battery is installed and the battery cover is securely in place.
- Do not place the batteries in your regular trash. All batteries must be • recycled or disposed of in an environmentally sound manner. Contact your local waste management officials for information and regulations on the proper collection, recycling, and disposal of batteries.
  - Important! Rechargeable batteries must be recycled or disposed of properly.

### **Problem Solving**

| Handset                        | If you have any trouble with your handset, try these simple steps first.                                                                                                    |
|--------------------------------|----------------------------------------------------------------------------------------------------|
|                                | If a handset can't make or receive calls, try moving the handset closer to the base.                                                                                                 |
|                                | If a handset can make calls, but it won't ring, try making sure the ringer is turned on.                                                                                             |
|                                | If a handset is not working, try charging the battery for 15-20 hours and checking the battery connection.                                                                           |
|                                | If a handset says Searching, try moving the handset closer to the base.                                                                                                    |
| Weak or Hard to<br>Hear Audio  | If a caller's voice sounds weak or soft, the signal might be blocked by large metal objects or walls; you might also be too far from the base, or the handset's battery may be weak. |
|                                | • Try moving around while you're on a call or moving closer to the base to see if the sound gets louder.                                                                             |
|                                | <ul> <li>Make sure the handset's battery is fully charged.</li> </ul>                                                                                                    |
|                                | • Try adjusting the earpiece volume.                                                                                                    |
|                                |                                                                                                    |
| Noise or Static on<br>the Line | Interference is the most common cause of noise or static on a cordless handset. Here are some common sources of interference:                                                        |
|                                | electrical appliances, especially microwave ovens                                                                                                    |

electrical appliances, especially microwave ovens

- computer equipment and DSL modems
- radio-based wireless devices, such as room monitors, wireless controllers, or wireless headsets or speakers
- florescent light fixtures (especially if they give off a buzzing noise)
- other services that use your handset line, like alarm systems, intercom systems, or broadband Internet service

If the static is on 1 handset or in 1 location:

- Check nearby for one of the common interference sources.
- Try moving the handset away from a suspected source, or try moving the suspected source so it's not between the handset and the base.
- There is always more noise at the edges of the base's range. If the handset displays Searching, try moving closer to the base.

If the static is on all handsets or in all locations:

- Check near the base for the source of interference.
- Try moving the base away from a suspected source, or turn off the source if possible.

Resetting<br/>HandsetsYou can reset all the handset options back to the default values; any customized<br/>settings (language, ring tones, volume, etc.), will be lost. (Resetting a handset will<br/>not deregister the handset from its base.)

- 1. On the handset, press Menu.
- 2. From the main menu screen, select the Settings icon.
- 3. On the Settings screen, select Reset settings.
- 4. When the handset asks you to confirm, press Yes to continue the reset; press No or End to cancel.
- 5. When the handset asks you to enter the PIN, enter the 4-digit code used to access this handset.
- 6. The handset reboots and restores all user settings to their default value.

# Compliance FCC Part 15 information

**Note:** This equipment has been tested and found to comply with the limits for a Class B digital device, pursuant to part 15 of the FCC Rules, which establishes limits to provide reasonable protection against harmful interference in a residential installation. This equipment generates and can radiate radio frequency energy; if not installed and used in accordance with the instructions, it may cause harmful interference to radio communications. However, even in proper installations, there is no guarantee that interference will not occur.

If you suspect this equipment is causing harmful interference to a radio or television receiver, try to correct the interference through the following steps:

Appendix – Important Information

|                            | . Turn the equipment off and on to confirm interference.                                                                                                    |
|----------------------------|----------------------------------------------------------------------------------------------------|
|                            | . Increase the separation between this equipment and the receiver.                                                                                                    |
|                            | <ul> <li>Connect this equipment to an outlet on a different circuit from that to<br/>which the receiver is connected.</li> </ul>                                                 |
|                            | . Reorient or relocate the antenna on the receiver.                                                                                                    |
|                            | . Consult the dealer or an experienced radio/TV technician for help.                                                                                                    |
|                            | Changes or modifications not expressly approved by the party responsible for ompliance could void your authority to operate this equipment.                                      |
| RF Exposure<br>Information | his product complies with FCC radiation exposure limits under the following onditions:                                                                                           |
|                            | The base must be placed to allow a minimum of 20 cm (8 inches) between the antenna and all persons during normal operation.                                                      |
|                            | The base must not be co-located or operated in conjunction with any other antenna or transmitter.                                                                                |
|                            | The handset is designed for body-worn operation and meets FCC RF exposure guidelines when used with any belt clip, carrying case, or other accessory supplied with this product. |
|                            | All necessary accessories are included in the package; any additional or optional accessories are not required for compliance with the guidelines.                               |

• Third party accessories (unless approved by the manufacturer) should be avoided as these might not comply with FCC RF exposure guidelines.

- End of Document -